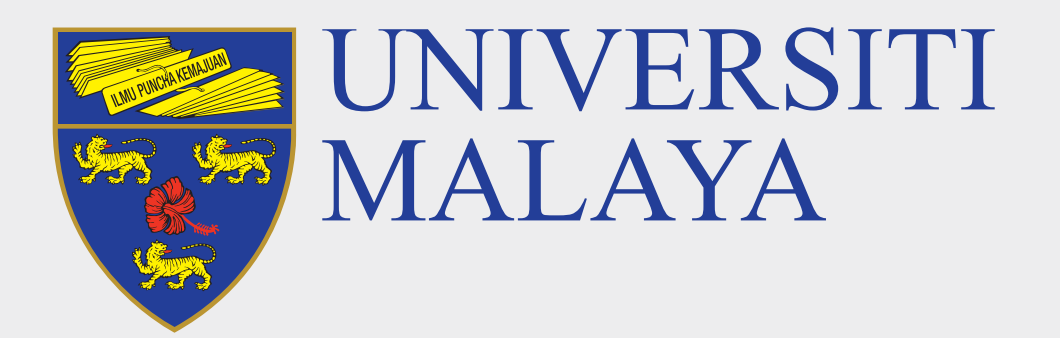

# **ACCESS TO UM SYSTEMS SiswaMail FAQs**

**1 What is my student email address?**

### **2 How to log in into SiswaMail?**

SiswaMail is now accessible via Gmail (gmail.com)

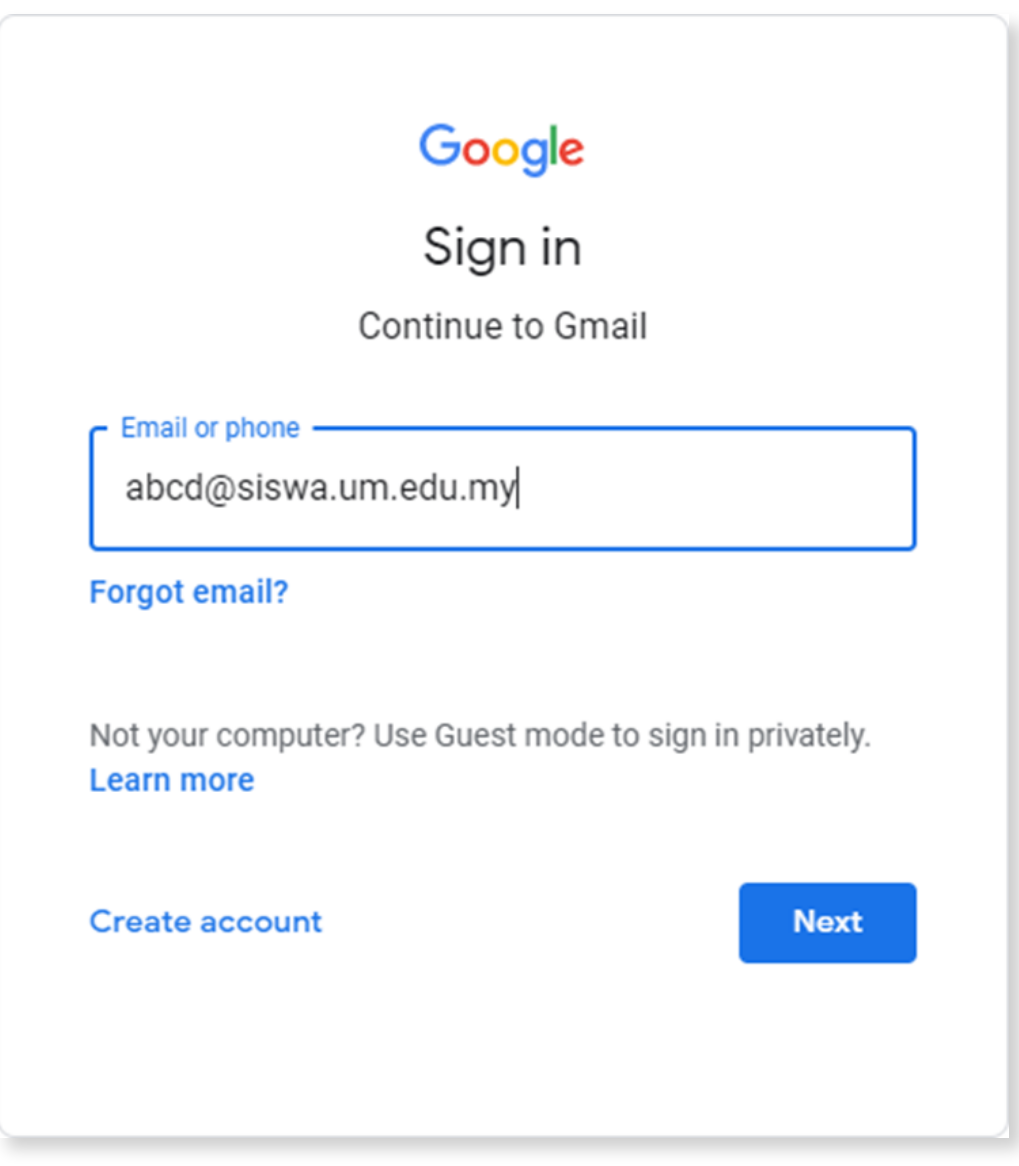

**3 What is the credentials format used for student applications in Universiti Malaya?**

ID@siswa.um.edu.my **Example: S1900001@siswa.um.edu.my**

**Username Format Application Name**

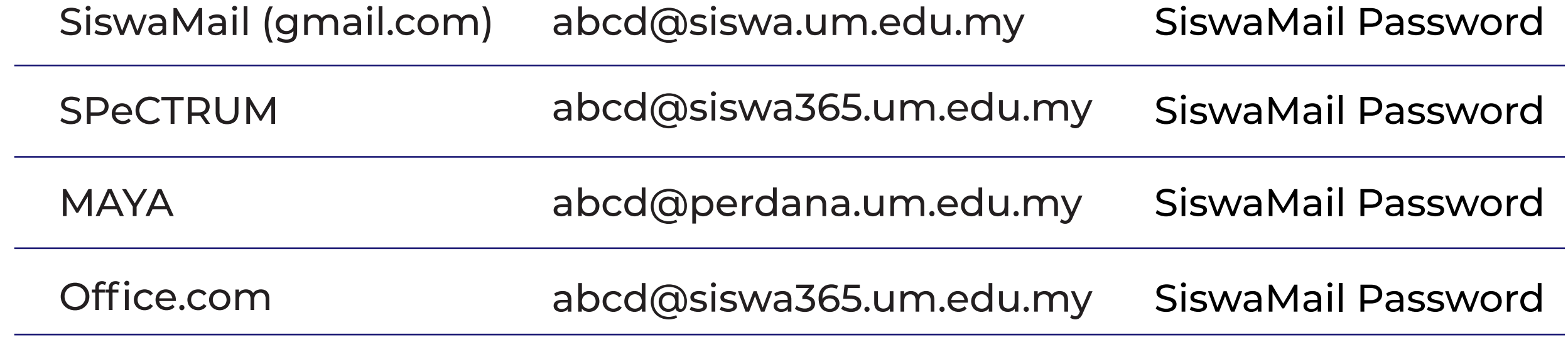

**Password**

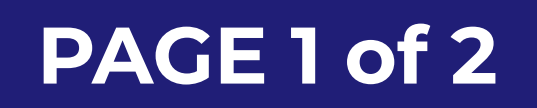

**4 If I face an issue to log in into the system, what should I do?**

i. Do a password recovery at Forgot Password link via siswa.um.edu.my

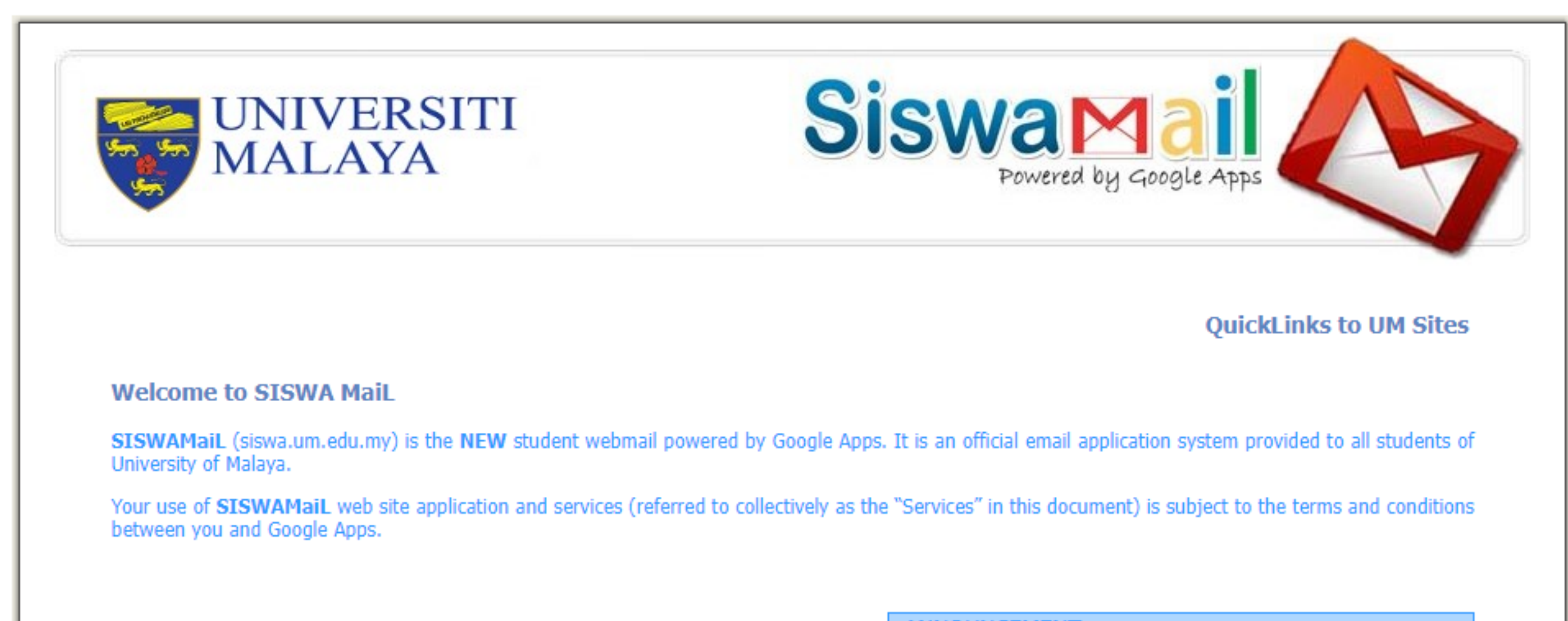

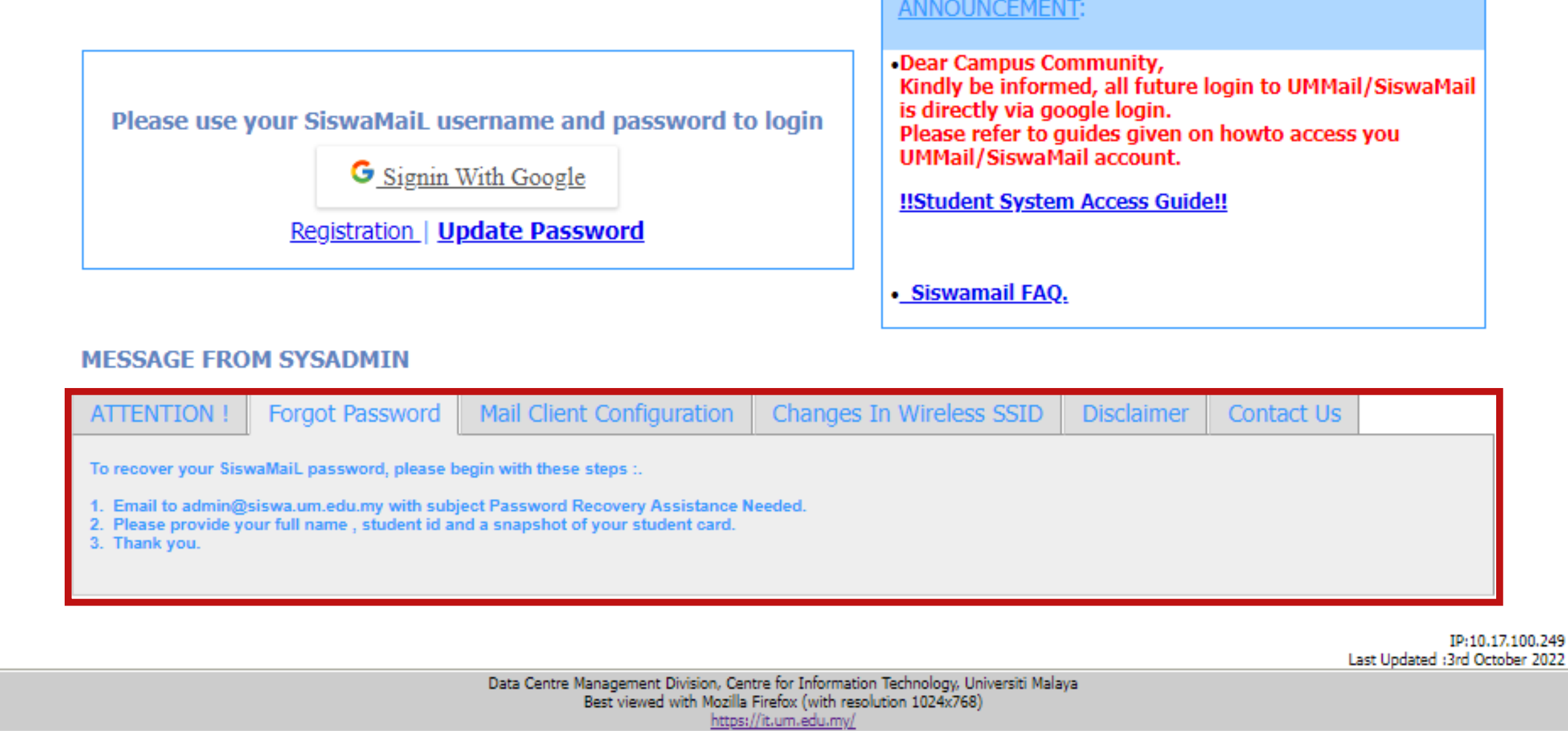

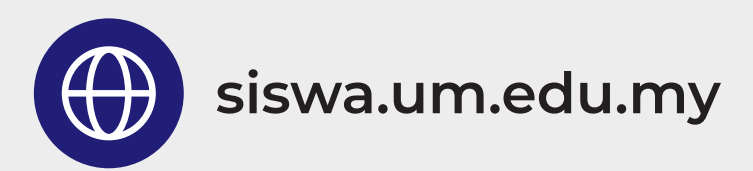

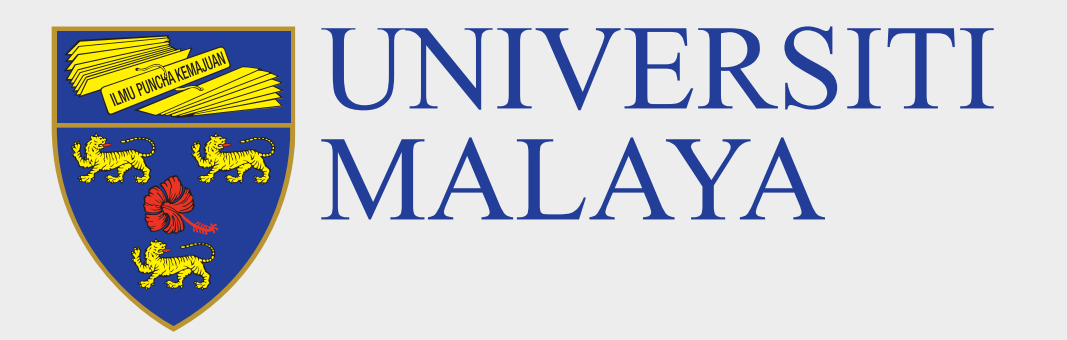

# **ACCESS TO UM SYSTEMS SiswaMail FAQs**

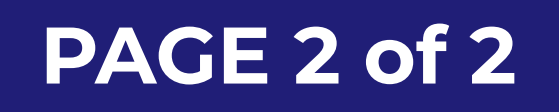

ii. After updating the password, wait for 5 minutes before re-login to gmail.com with your SiswaMail username and the new password. **Example: abcd@siswa.um.edu.my / [new password]**

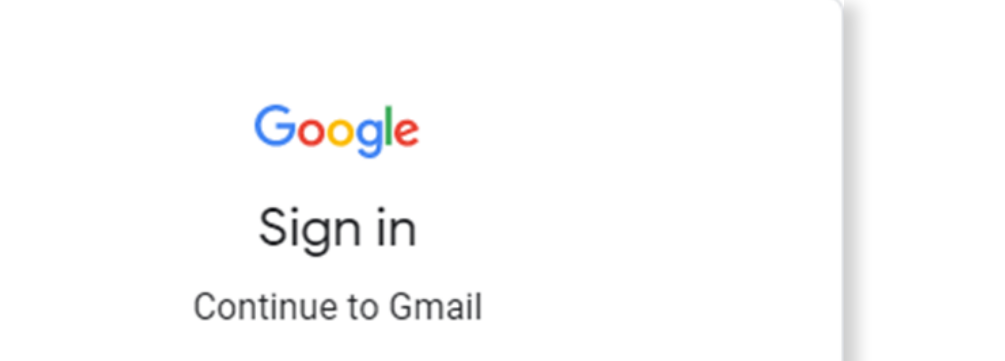

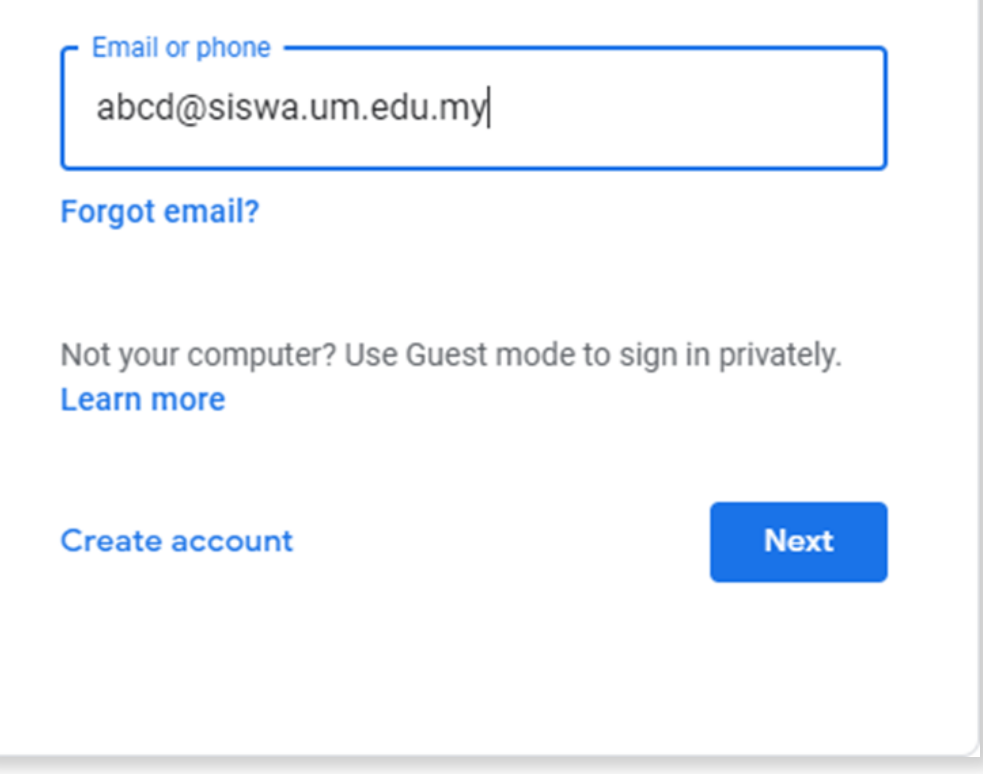

iii. Then try to log in into spectrum.um.edu.my with your SiswaMail username, password and Status.

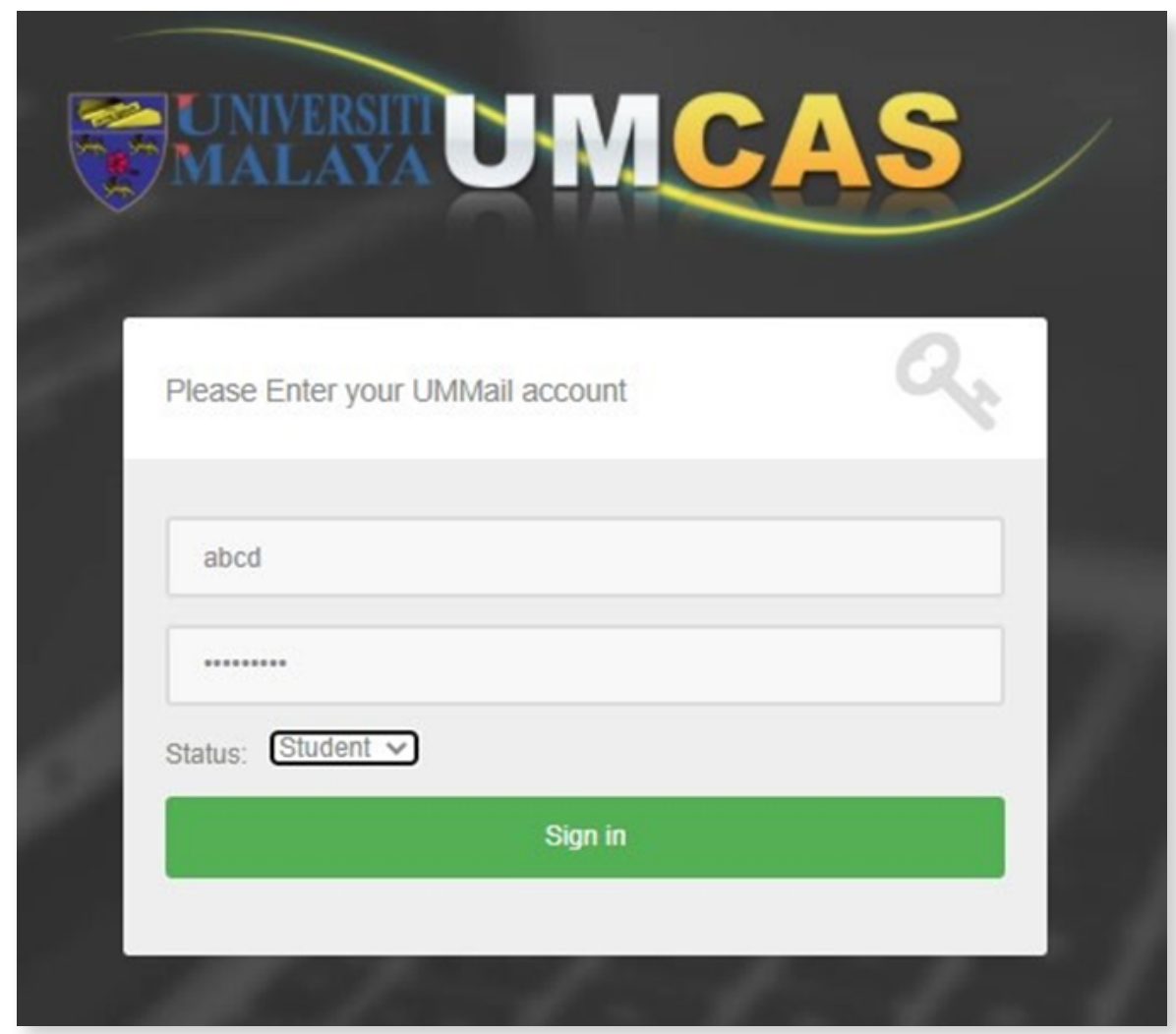

iv. Finally, try to login to maya.um.edu.my with your SiswaMail username

#### and password. **Example: abcd@perdana.um.edu.my / [new password]**

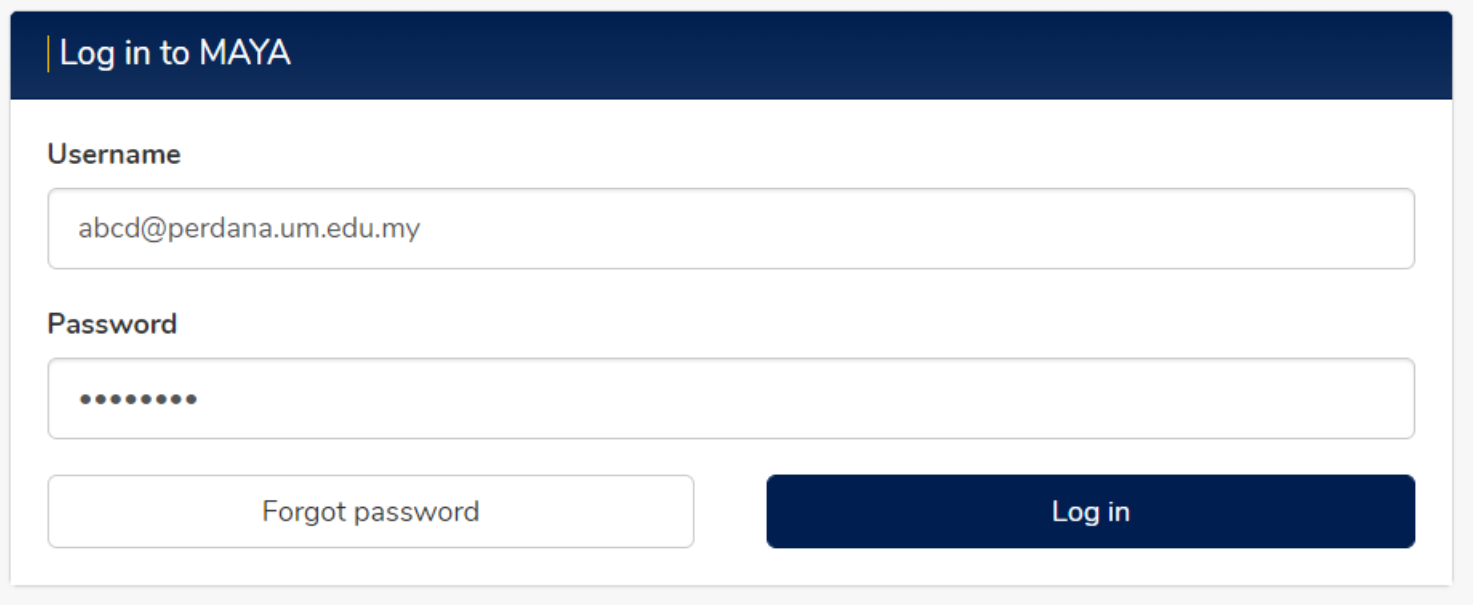

### **5 What if I can't login to Microsoft Teams?**

Microsoft Teams credentials are synchronized every 30 minutes. Ensure you can log in into spectrum.um.edu.my with the new password and proceed to login to office.com with your SiswaMail username and password. **Example: abcd@siswa365.um.edu.my / [new password]** 

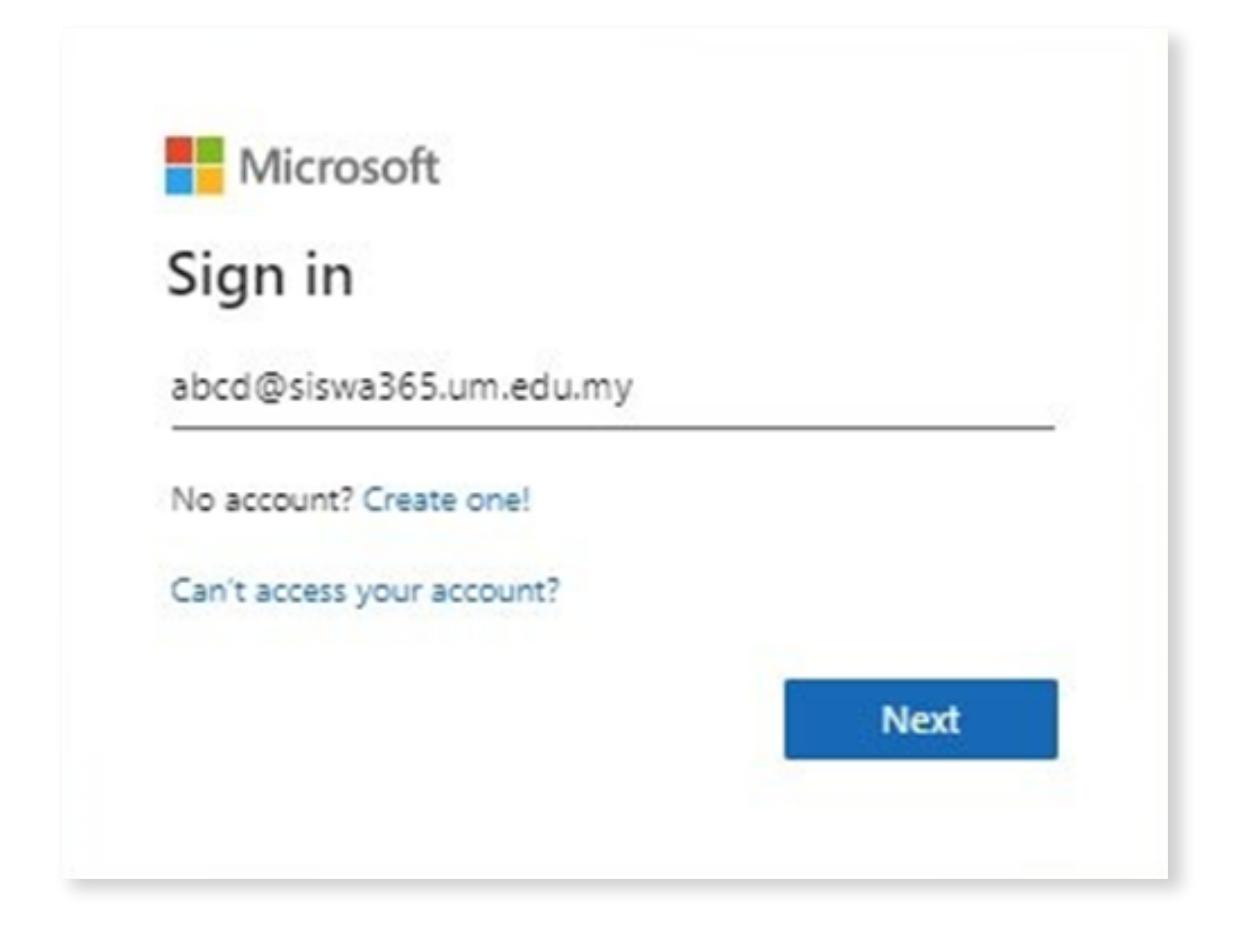

## **6 What should I do if I did not find any solution in this guide?**

Other accessibility issues which are not covered in this guide, please log a helpdesk support ticket at helpdesk.um.edu.my

**SiswaMail Administrator Centre for Information Technology (PTM) Universiti Malaya**

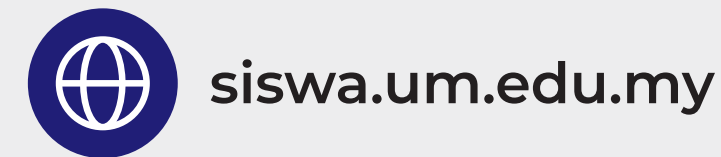